# *d8ASE IV* **e** *Paradox 3.0 le interlacce* **,utente**

*S le ultime release dei due più noti* e *ono contemporaneamente uscite,* e *sono immediatamente arrivate in redazione, diffusi OBMS per PC, il dBASE IV, della Ashton Tate,* e *il Paradox 3.0, della Borland.*

*L'idea di eseguire delle prove in parallelo* è *stata immediatamente suggerita da questa fortuita evenienza, ma come vedremo nel corso delle prove stesse, non si* è *rivelata del tutto peregrina in quanto*

#### *di Francesco Petroni*

*si comincia a consolidare, anche nell'ambito dei OBMS, una sorta di linguaggio comune, che nel caso del dBASE IV* e *del Paradox 3.0, si chiama ObE, Ouery by Example. Va però subito precisato che il ObE era già presente nel Paradox 2.0 (vedi prova su* MC *n. 70), ma non ancora nel dBASE 11IPlus (del quale su* MC *abbiamo due anni fa pubblicato un corso completo).*

*Altro elemento di convergenza* è *la adozione dell'SOL, disponibile sia* *per dBASE IV che per Paradox* 3. O. *In ambedue i prodotti consiste in un allargamento del proprio set di istruzioni alle istruzioni dello Structured Ouery Language, linguaggio di interrogazione che si avvia a diventare lo standard per applicazioni di tipo OBMS che lavorano su più sistemi operativi.*

*dBASE IV SOL* è *già presente nel «malloppo» dBASE IV*, *mentre il Paradox SOL* è *annunciato per la prima metà de1l'89.*

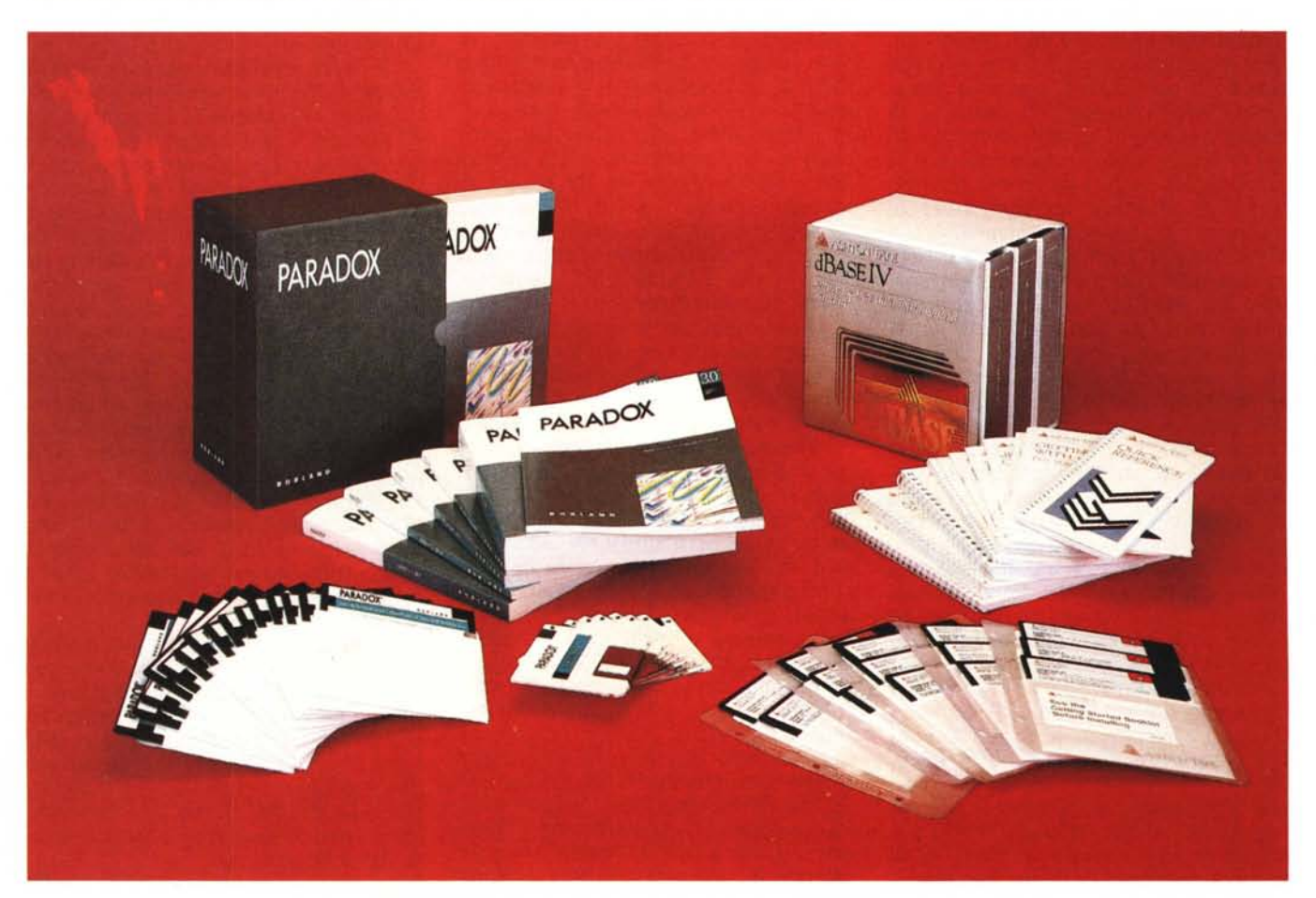

## *I vari livelli di utilizzazione di* **un** *DBMS*

Esiste un'ulteriore affinità tra dBASE e Paradox e consiste nei vari livelli di utilizzazione permessi, che dipendono non tanto dalla complessità dell'applicazione, quanto dal grado di preparazione dell'utilizzatore. Prima di elencarli è bene precisare questo aspetto.

Le categorie di prodotti più diffusi su PC sono, nell'ordine, gli Spreadsheet. i Word Processor ed infine i DBMS.

Lo Spreadsheet è la metaforizzazione del foglio di carta a quadretti, e come tale non presenta, anche per l'utente più sprovveduto, grosse difficoltà concettuali, né presenta eccessive difficoltà nella individuazione del range di applicazioni affrontabili. Nella categoria Spreadsheet esiste poi uno standard di mercato, che è l'1-2-3 della Lotus, cui anche le altre case si sono pressoché allineate. Ci riferiamo a Borland Quattro e Microsoft Excel.

La valutazione di un nuovo Spreadsheet quindi non necessita di preventive definizioni, ed è facilitata dall'esistenza di una «pietra di paragone» universalmente riconosciuta.

Nel mondo dei Word Processor non esiste invece uno standard di mercato cui riferire una prova. In ciascuno di essi esistono però una serie di funzionalità fondamentali, del tutto intuitive, conosciute da chiunque sappia scrivere, che non debbono essere introdotte. Da un prodotto all'altro variano solo le modalità operative con le quali le singole funzioni vengono attivate.

Esiste ad esempio la modalità a menu, che comporta il vantaggio di avere sempre sottomano l'elenco delle funzioni attivabili, ma lo svantaggio di dividere l'ambiente operativo in due zone, quella di scrittura e quella del menu. L'altra modalità, quella a comandi, utilizza un solo ambiente in quanto ciascun comando può essere richiamato premendo brevi sequenze di caratteri di controllo.

Tutt'altro discorso nei prodotti di tipo DBMS, che possono servire sia per gestire una semplice problematica, che richieda ad esempio un solo archivio, sia complesse applicazioni che utilizzano decine di archivi relazionati tra di loro.

Tra una problematica monoarchivio ed una pluriarchivio c'è la stessa differenza che tra un viaggio all'angolo della strada per comprare il giornale, che non ha bisogno di nessuna preparazione, e una spedizione scientifica al Polo Nord, che è basata quasi esclusivamente sulla preventiva organizzazione.

Un utente finale sprovveduto può

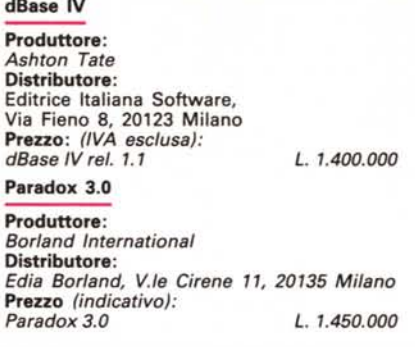

senza dubbio comprendere una problematica monoarchivio, riferendosi al concetto universalmente noto di schedario, ma è difficile, per lo meno all'inizio, che comprenda le varie problematiche sottostanti una applicazione pluriarchivio, che comporta la padronanza dei conçetti di indicizzazione, di relazionalità, e soprattutto comporta la capacità di saper individuare il corretto disegno degli archivi (quanti sono, quali campi hanno, quali di questi sono di input e quali altri sono calcolati, quali sono i campi chiave e quali sono i campi comuni tra due archivi collegati, ecc.).

Su tali concetti esistono decine di teorie, sia di tipo «filosofico», indipen-

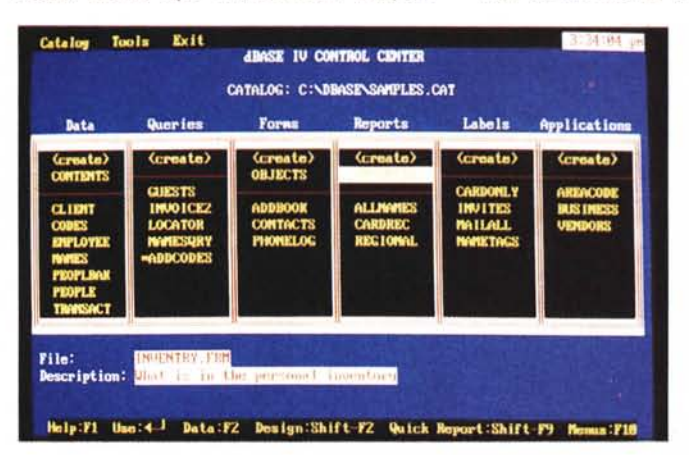

denti dallo strumento DBMS ed adattabili a qualsiasi contesto, sia di tipo applicativo, già sviluppate in funzione dello strumento finale. Queste sono già ben note allo specialista che nel DBMS cerca solo uno strumento con le quali metterle in pratica.

## *L'evoluzione dei DBMS* **su** *PC*

La prima generazione dei DBMS è costituita dai Filer, che sono la metaforizzazione dello schedario Buffetti, con i quali in modalità full-screen viene generata una Maschera che fa anche da tracciato record e da modulo per l'lnqUlry.

Oggi si sono evolute sia le macchine, e per un DBMS contano sia le prestazioni del processore che quelle delle memorie ruotanti, sia i prodotti, che hanno oggi dei limiti superiori teorici elevatissimi, in grado di consentire lo sviluppo di una qualsiasi applicazione. Si parla di archivi con miliardi di record, di tracciati record con centinaia di campi, di possibilità di aprire contemporaneamente e di collegare decine di file.

Non esistono quindi limiti dimensionali, mentre sono ampliati i limiti presta-

> *Fig.* 1 - *dBASE IV Control Center Il dBASE IV conserva le due tradizionali modalità di lavoro interattivo, quella costituita dal Dot Prompt (il famoso puntino) e quella assistita (che nel dBASE 111si chiamava appunto Assist). L'evoluzione di questo ultimo strumento si basa sul Control Center che è il ponte di comando delle operazioni, dal quale si attivano, in maniera totalmente guidata, le sei macro funzionalità del prodotto.*

*Fig.* 2 - *d8ASE IV File Manager Il nuovo d8ASE dispone di decine di nuove funzionalità ognuna delle quali ha l'aspetto e quindi la dignità di programma* a *sé stante. Qui ad esempio vediamo il File Manager che permette l'esecuzione di tutte le principali funzioni DOS e l'esecuzione di varie viste logiche sulle direc-10ry.*

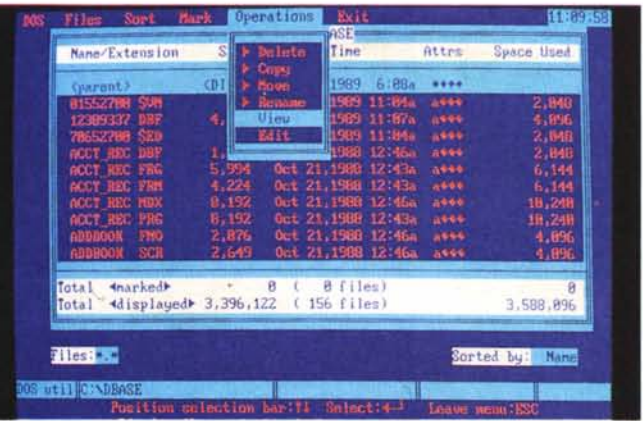

DBASE IV E PARADOX 3.0

zionali. E se questi riguardano le operazioni di aggiornamento e/o di Inquiry, si può ricorrere, tutti i DBMS ormai lo permettono, all'utilizzo della rete.

Un'altra tendenza comune riscontrata nei vari prodotti DBMS è la rigida divisione tra le funzionalità di creazione e di gestione degli archivi da quelle di Inquiry e di manipolazione.

In altri termini una generica applicazione di gestione archivi, di tipo pesante, può essere suddivisa facilmente in due parti. La prima è quella che comporta il disegno delle strutture degli archivi e la realizzazione delle Maschere di immissione e validazione dei dati. La seconda è quella che manipola i dati, traendo da essi Report, Statistiche, Grafici, ecc.

E tale tendenza è confermata dal Ouery by Example che è un potente manipolatore di dati già presenti in archivi, che vengono disegnati e gestiti da tutt'altre funzionalità.

È confermata anche dalla diffusione del SOL su PC, il cui significato è proprio quello di permettere lo scambio di Data Base tra sistemi operativi differenti, suggerendo la soluzione tecnica ottimale a qualsiasi applicazione pesante, che è quella che riserva allo specialista il compito del progettare gli archivi e le funzionalità di alimentazione degli stessi e di controllo dei dati, e che lascia all'utente, dotato e addestrato su strumenti sofisticati e potenti, il compito di manipolarli per eseguire calcoli e stampe.

In questa maniera si ottiene il risultato di alleggerire il lavoro dello specialista che si occupa solo degli aspetti più critici e di evitare che l'utente faccia... eccessivi danni, in quanto gli si può negare addirittura la possibilità di aggiornamento degli archivi e utilizza proprie macchine e propri tempi macchina.

Ouesta tendenza è confermata sia dalle nuove versione del dBASE che del Paradox.

#### *Il piano delle prove*

Si tratta di due prodotti importanti per la diffusione che sicuramente avranno, imponenti per la dimensione fisica dei manuali (circa 5 kg il dBASE IV e altrettanti il Paradox). per il numero dei dischetti, per l'occupazione sia in termini di numero di file che di volume di Kbyte occupati su hard disk.

Si tratta inoltre di prodotti multiformi nel senso che possono essere utilizzati, come detto prima, in maniera semplice

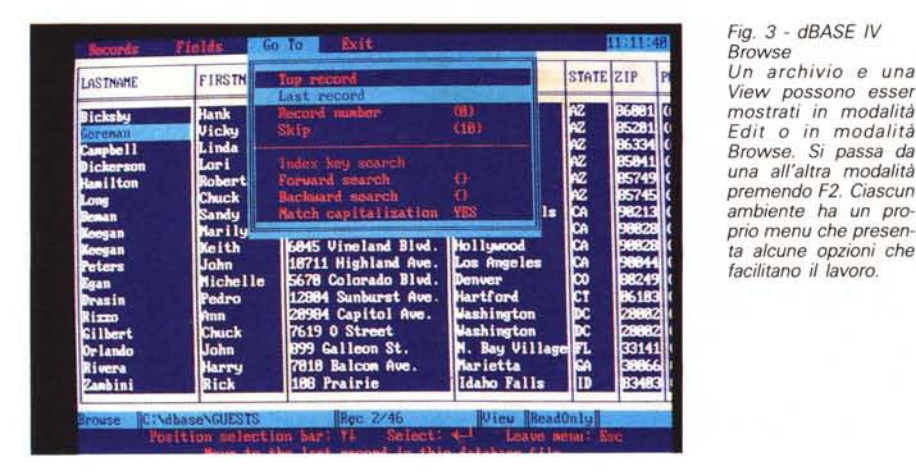

*Fig.* 4 - *dBASE IV Query by Example Per Query* si *intende una vista logica su un Data Base, in cui entrano dati provenienti da più archivi,* o *dati provenienti· da calcoli eseguiti su di questi. Una Query produce un archivio virtuale che può essere a sua volta utilizzato per realizzare una Form (maschera), un Report (stampa), ecc.*

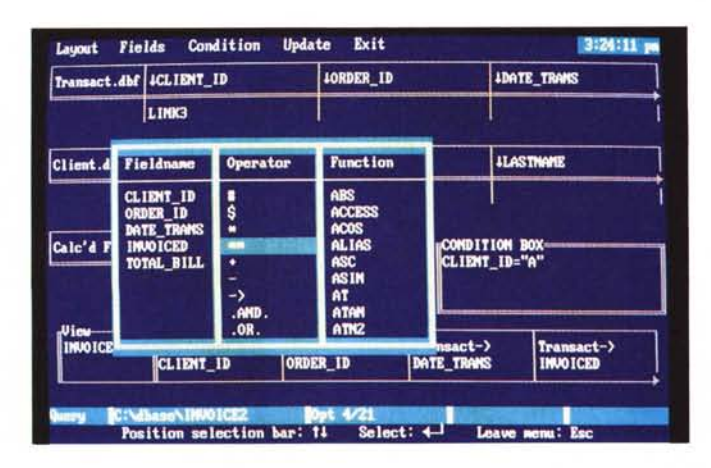

per fare cose semplici, in maniera spinta per realizzare applicazioni spinte, e sono ovviamente utilizzabili in una numerosa serie di livelli intermedi.

Ogni singola macro-funzionalità, che magari nella prova viene solo citata, in genere occupa decine di pagine nel manuale, e quindi potrebbe essa stessa essere oggetto di un singolo articolo. Saremo quindi costretti a sintetizzare su argomenti che probabilmente il singolo lettore vorrebbe veder trattati più approfonditamente.

Infatti la nostra prova deve anche tener conto del fatto che si tratta di prodotti multiformi, affrontabili sia da un utilizzatore inesperto, al quale vanno descritte in maniera chiara le funzionalità più semplici, ma anche dal tecnico specialista, che conosce già a menadito le problematiche più semplici, e vuole informazioni proprio sugli aspetti più sofisticati.

In questa prima parte della prova dei due prodotti descriveremo semplicemente le dotazioni, in termini di manuali e di dischetti, nonché, caricati i due prodotti, le loro interfacce utente, ovvero le loro modalità operative dirette. Utilizzeremo il materiale esemplificativo che è ovviamente in inglese.

Nel prossimo articolo ci ripromettiamo invece di affrontare uno stesso caso studio, realizzato ex-novo per l'occasione con ambedue i prodotti, riguardante una applicazione con più archivi relazionati.

Infine in un successivo articolo tratteremo l'aspetto programmazione, ovvero l'utilizzo di dBASE IV e di Paradox 3.0 come linguaggi per realizzare applicazioni chiuse.

# *dBASE IV - La confezione*

È come detto molto voluminosa e comprende ben 10 manuali il primo dei quali è, fortunatamente, un opuscolo con la Guida ai Manuali stessi, che sono:

Getting Started with dBASE IV, che serve per l'installazione,

- dBASE IV Change Summary, elenco sintentico delle differenze dal dBASE <sup>111</sup> Plus,

- Ouick Reference, breviario delle istruzioni,

- Learning dBASE IV, il tutorial riferito sia all'uso del Control Center che all'ambiente Dot Prompt,

- Using the Menu System, guida all'utilizzo dei vari ambienti assistiti, dal Control Center fino ai vari Generatori di Maschere di Report, di Label, nonché ai vari ambienti operativi (Edit, Browse, ecc.),

- Introduction to the Dot Prompt, utilizzo interattivo del dBASE IV puro, dal classico puntino,

- Advanced Topics, affronta aspetti di programmazione, di utilizzo dell'SOL, dell'utilizzo della rete,

- Language Reference, il tomo più voluminoso, con l'esauriente, in termini di esemplificazione, elenco alfabetico dei comandi, delle funzioni e dei settaggi,

- Network Installation, sia per l'installazione del dBASE IV in rete, sia per il suo utilizzo in tale ambiente,

- Using the dBASE Application Generator, per l'utilizzo dell'assemblatore di strutture predisegnate.

I dischetti sono 8, nella versione 3 e mezzo, e ben 14 nella versione 5 e un quarto. La installazione è totalmente guidata e non presenta alcuna difficoltà. I dischetti sono:

- 1 Installation
- $-9$  System
- $-3$  Sample
- 1 Tutorial

Durante l'installazione viene eseguito anche il programma DBSETUP, che serve per configurare in maniera guidata l'hardware e le varie «preferences», che in dBASE si chiamano settaggi. Il DBSETUP si può anche richiamare, all'occorrenza, dall'interno del dBASE IV.

Alla fine dell'installazione la directory dBASE contiene il dBASE.EXE e ben 8 voluminosi OVL, più i vari accessori, per una occupazione totale di 3 Megabyte.

Il dBASE <sup>111</sup> Plus aveva un solo eseguibile e un solo overlay e questo gli consentiva di girare su macchine a floppy, e, a parità di macchina e a parità di applicazione, di girare in media più velocemente del dBASE IV, che, invece, per le operazioni complesse e lavorando sotto MS-DOS, è costretto ad eseguire un maggior numero di accessi al disco.

# *Il Control Center*

Il dBASE IV conserva le due tradizionali modalità di lavoro interattivo, quella costituita dal Dot Prompt (il puntino) e quella assistita (che nel dBASE <sup>111</sup> si chiamava appunto Assist).

L'evoluzione dell'Assist si basa sul Control Center che è il ponte di comando delle operazioni, dal quale si attivano, in maniera guidata, tutte le funzionalità del prodotto.

Il Control Center presenta sei grandi colonne ciascuna delle quali ha una intestazione (Data, Query, Forms, Reports, Labels, Application) entrando nelle quali si sceglie, dal catalogo attivo, uno o più file di lavoro (vedi fig. 1).

In alto una barra dei menu (presente e specifica in tutti gli ambienti assistiti) che permette le funzionalità di gestione del catalogo, che è il raggruppamento logico dell'insieme dei file inerenti una specifica applicazione, l'accesso ai Tool, che comprendono le operazioni di lmport Export, l'accesso al DOS, e l'accesso ad un libreria utente di macro (novità dBASE IV). intese come memorizzazione di sequenze di comandi realizzabili

con il metodo della registrazione.

Le altre utility riguardano un nuovo file manager (novità dBASE IV, in fig. 2) dal quale si possono eseguire le più importanti operazioni DOS, l'accesso alle funzionalità di protezione che riguardano sia gli User, in caso di utilizzo di rete, sia la gestione dei livelli di accesso ai file.

Altro Tool è quello che gestisce l'accesso ai vari setting, che sono notevolmente aumentati rispetto a quelli già presenti nel dBASE Il!.

Vediamo ora le sei colonne, chiamate Panels, del Control Center.

# *Pannello Data*

La opzione Data consente l'apertura di un archivio (quello con desinenza DBF) e l'accesso a tutte le operazioni su di esso anche quelle riguardanti la struttura, come creazione, modifica, inserimento degli indici, stampa della struttura, ecc.

Per quanto riguarda la struttura dell'archivio le novità rispetto al dBASE <sup>111</sup> Plus sono il raddoppio del numero massimo di campi (da 127 a 255). l'introduzione del tipo campo Float (numerico a virgola mobile adatto per applicazioni scientifiche), l'aver (finalmente dirà qualcuno) permesso la definizione degli indici anche a livello di struttura.

*Fig.* 5 - *dBASE IV Form*

*La Maschera si realizza in modalità ful/ screen. Via menu si indicano i campi. gli eventuali campi calcolati* e *le variabili locali, i formati estetici* e *gli eventuali control/i sui dati in input.*

Gli indici definiti a livello di struttura, anche se più di uno, sono tutti inseriti in un unico file con desinenza NDX. Rimane comunque possibile definire indici estemporanei che sono i «vecchi» NDX.

Dal menu relativo al Pannello Data si accede quindi anche alle operazioni sugli indici, come creazione, aggiornamento, ecc. Alle operazioni di Copy, verso altri archivi DBF e verso altri formati non dBASE, e di Sort, che rimane in fondo un comando di Copy un po' più sofisticato.

Si accede ovviamente alle operazioni di aggiornamento dell'archivio in uso mediante le funzioni di Append, che accoda un nuovo record, Edit, che permette la modifica di un record già presente e di Delete che cancella logicamente il record stesso.

#### *Ambiente edit* **e** *ambiente Browse*

Il Control Center non lavora come un menu ad albero, ma come centro di smistamento verso gli altri ambienti Assistiti, che rimangono comunque raggiungibili anche dall'ambiente Dot

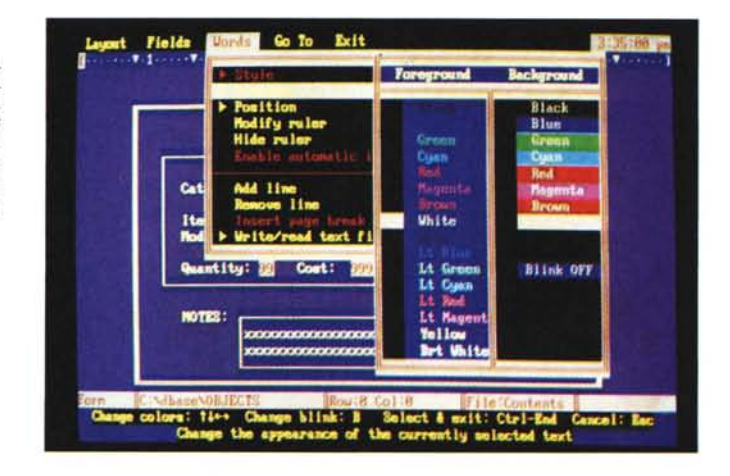

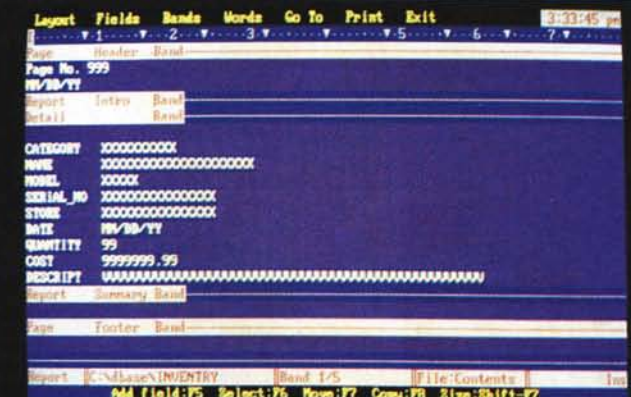

#### *Fig.* 6 - *dBASE IV Report*

*1/ vecchio Report* Ge*nerator è... "dimenticato». 1/ nuovo assomiglia molto a quel/o, ottimo, del Paradox, che lavora sul concetto di banda. È possibile comunque produrre dei Quick Report,* e *quando* se *ne disegnano di nuovi,* è *possibile utilizzare dei formati iniziali standard sui quali cominciare a lavorare.*

DBASE IV E PARADOX 3.0

#### Prompt.

Per quanto riguarda il lavoro diretto sugli archivi, questo avviene attraverso due modalità (già presenti nel dBIII, ma molto migliorate) l'Edit e il Browse. Queste due modalità hanno pari dignità nel senso che si può passare da una all'altra premendo il tasto F2 e dispongono ciascuna di un proprio menu, richiamabile con F10.

L'Edit presenta un Record per volta e permette tramite un menu a tendina, sempre richiamabile con F10, di eseguire le principali operazioni sul Record ed anche alcune operazioni di ricerca sulla base di condizioni impostabili al volo.

Il Browse, invece, presenta i dati in forma tabellare, ma permette sostanzialmente le stesse operazioni dell'Edit (fig. 3).

#### *Pannello Query*

La Query viene definita come strumento per ricercare, selezionare, organizzare, editare e visualizzare i dati contenuti nel Data Base, inteso come insieme, anche complesso, di archivi relazionati tra di loro.

Esistono due tipi di Query, la View

Query e la Update Query, che hanno tuttavia le stesse modalità di costruzione. La View serve per esporre i dati, e questi sono utilizzabili anche per un Report o per un Label. La Update Query permette anche operazioni di aggiornamento degli archivi stessi.

La Query comporta una fase di costruzione (fig. 4). che avviene con la modalità Query by Example, e una fase di esecuzione (Perform).

#### *Il Query by Example del dBASE IV*

Sullo schermo appaiono gli scheletri con i tracciati record dei vari archivi aperti e lo scheletro dell'archivio virtuale rappresentato dalla View Query. In pratica i primi costituiscono gli input per il secondo, che è l'output.

Oltre a questi tracciati appaiono altre due strutture, quelle in cui vanno impostati i campi calcolati, che appare come uno scheletro, in cui la costruzione della formula (in cui possono essere inseriti nomi di campi, funzioni, numeri, è totalmente guidata). e una Condition Box, nella quale impostare le condizioni di filtro dei dati, anche queste in modalità assistita.

Nella videata di composizione della View Query vigono specifiche regole di navigazione che permettono i vari movi-

> *Fig.* 7 - *dBASE IV Application Generator L'ultima opzione del Control Center* è *il Generatore di Applicazioni che permette di assemblare, in un ambiente organizzato* a *menu (anche di tipo Pop-Up), le varie strut*ture, archivi, view, re*port* e *label create in precedenza. Da un pri*mo *giretto di prova ci* è *parso molto sofisticato* e *quindi utilizzabile anche per applicazioni complesse.*

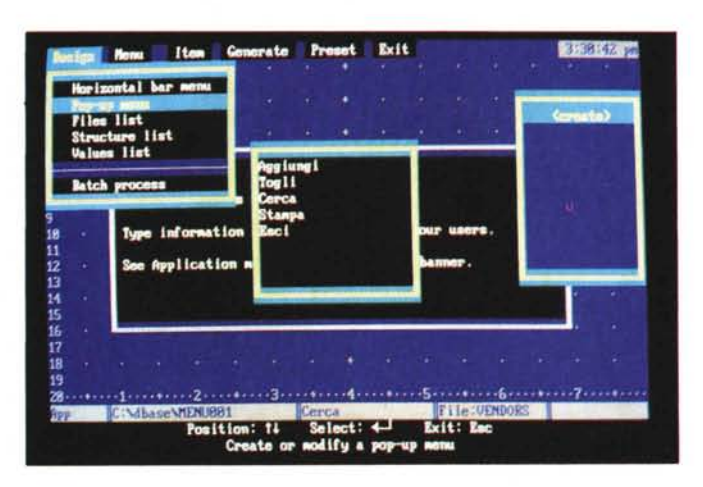

*Fig.* 8 - *Paradox 3.0 Help Index Esistono tre tipologie di Help. Quello sensitivo, che* si *attiva premendo FI, l'Help richiama bile come opzione di menu* e *presente nei vari rami del menu. <sup>E</sup> infine, per* i *più ordinati, un comodo accesso tramite un indice organizzato con argomenti* e *sottoargomenti.*

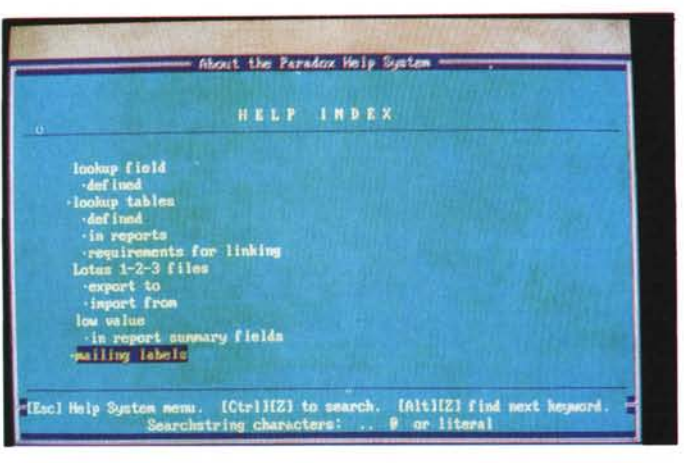

menti tra gli scheletri e all'interno dello scheletro, nonché le varie regole sintattiche che permettono di mettere in pratica la costruzione dello scheletro di output. Le impostazioni possibili sono numerosissime:

- aggiungere, togliere e ordinare campi dalla View,

- Immettere condizioni interne a ciascuno scheletro,

- Immettere ulteriori condizioni, anche di tipo complesso, nella Condition Box,

- Creare campi calcolati,

- Ordinare secondo più campi della vista in output,

- Creare dei raggruppamenti,

- Eseguire dei calcoli generali (somme, medie, ecc.) e/o parziali in caso di raggruppamento,

- Eseguire operazioni di aggiornamento, di tipo batch, degli archivi.

Il collegamento tra due file avviene impostando una «example variable» sotto i due campi che costituiscono la corrispondenza tra due archivi. Questo nel caso che il collegamento sia univoco.

È anche possibile utilizzare espressioni del tipo aevery» che risolve il problema del mancato «match» tra i due campi, permettendo comunque la visualizzaziòne nella View dei dati presenti in uno solo dei due archivi.

#### *Pannello Form*

Il generatore di Maschere/Form è molto interattivo e permette non solo il disegno esteriore della videata, ma soprattutto la definizione dei vari controlli formali e logici che ciascun campo deve subire (fig. 5).

Si possono inserire in una Maschera sia campi degli archivi o della vista in uso, sia campi calcolati non presenti nelle strutture, sia variabili locali, sia testi liberi, sia abbellimenti vari, come linee, rettangoli. Sempre per quanto riguarda l'estetica si possono scegliere i colori campo per campo.

Per ciascun campo si possono poi definire varie caratteristiche, come la «picture», ovvero tipo e posizione dei caratteri accettati, aspetto esteriore, come scelta del separatore di migliaia e del separatore dei decimali, allineamenti ed eventuali ritorni a capo, ecc. Inoltre obbligatorietà oppure condizionalità della immissione, eventuale range di valori accettati, messaggio relativo all'immissione e messaggio relativo al caso di immissione non accettata, e decine di altre cose.

Viene anche migliorata la utilizzabilità dei campi Memo, cui adesso è possibile attribuire una finestra di visualizzazione.

#### *Pannello Report* **e** *Label*

Anche il Generatore di Report, che nel dBASE <sup>111</sup> era a dir poco rudimentale

e solo tabellare, è stato riveduto e corretto.

Ora si ragiona con il concetto di banda e non più solamente di campo. Ad una banda si può assegnare una espressione che può comprendere semplicemente un campo dell'archivio e della vista in uso, oppure una complessa operazione su più campi. Ogni elemento può subire trattamenti estetici, sia in termini di «pictures» di visualizzazione sia in termini di attributi da assegnare ai caratteri di stampa (fig. 6).

Si possono inserire elementi estetici, come linee, riquadri, nonché dei testi liberi e numerosi elementi strutturali, come intestazioni di Report, di Raggruppamento, Testatine e Piedini.

In caso di utilizzo di raggruppamenti si possono definire operazioni di conteggio, somma, media, ecc. sui valori numerici del tabulato. Sono inoltre permesse altre forme non tabulari. Ad esempio è possibile realizzare un vero e proprio Mailmerge.

Appoggiando un Report ad una View è in pratica possibile eseguire, coritestualmente alla stampa, complesse elaborazioni su più archivi, quelle che in genere si chiamano batch.

Stesso discorso sui dati utilizzabili e sulla loro estetica, in caso di costruzione di formati Label (etichetta) con in più la possibilità di disegnare tracciati su più colonne, e in meno tutti gli elementi strutturali, come raggruppamenti, totalizzazioni, intestazioni, piedini, ecc. che nelle etichette non servono.

#### *Pannello Application*

L'ultima colonna porta sia all'editor dei programmi (migliorato in termini di dimensione dei file gestibili e in termini di numero funzionalità). che all'Application Generator.

Ouest'ultimo permette di assemblare in un unico ambiente guidato da menu i vari elementi costruiti in precedenza. Con tale strumento si possono quindi realizzare i menu di accesso e di smistamento alle varie Form, alle varie View, sia quelle Ouery che quelle Update (che equivalgono in un certo senso a procedure Batch). sia a quelle Report. I menu possono essere disegnati sia di tipo Pop-Down, che Barre. Nella foto 7 ne vediamo un evidente esempio.

# *Le Work Surfaces*

Il Control Center, come detto, esegue lo smistamento verso altri ambienti assistiti. Tali ambienti si chiamano Work Surfaces e dispongono ciascheduno di una propria barra di menu e di proprie funzionalità. Oualcuna l'abbiamo già descritta, ma per sintetizzare ora le rielenchiamo tutte.

- Data Base Design Screen
- Queries Design Screen
- Forms Design Screen
- Reports Design Screen
- Labels Forms Screen
- Browse Screen
- Edit Screen.

#### *Cosa non abbiamo descritto*

Nella documentazione è presente un volumetto di discrete dimensioni che elenca, attenzione elenca e non descrive, le centinaia di differenze tra dBASE IV e dBASE III.

Citiamo, tra le cose non dette prima, le nuove possibilità nella impostazione delle Relazioni, le decine di nuove Funzioni (sono ora presenti anche quelle finanziarie, quelle trigonometriche, ed altre). i nuovi comandi di gestione di Arrays, sia per definire che per lavorare sulle matrici.

Esistono set di istruzioni per gestire Window, per gestire Menu sia di tipo Pop-Down che di tipo Barre, ecc. Su ognuno di questi articoli si potrebbe scrivere un articolo.

#### *Il Paradox 3.0: la confezione*

Il contenitore di cartone rigido contiene sei grossi manuali, grossi sia come numero di pagine, che come dimensione delle stesse. Due Ouick Reference Guide tascabili, una del Paradox e una

*Fig.* 9 - *Paradox 3.0 Query by Example Sulla stessa videata appaiono gli scheletri dei vari archivi aperti. Il linguaggio QbE consiste nell'apposizione di una ricca serie di codifiche, molto sintetiche, sotto i campi corrispondenti dei vari archivi, che attivano le varie operazioni di scelta,* i *vari filtri, ordinamenti, calcoli, i collegamenti tra gli archivi, ecc.*

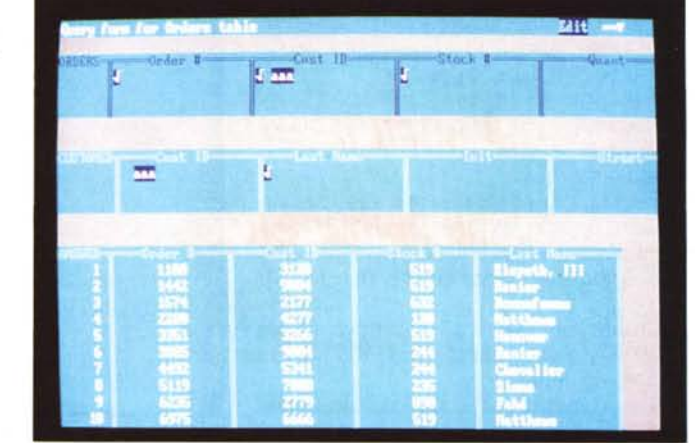

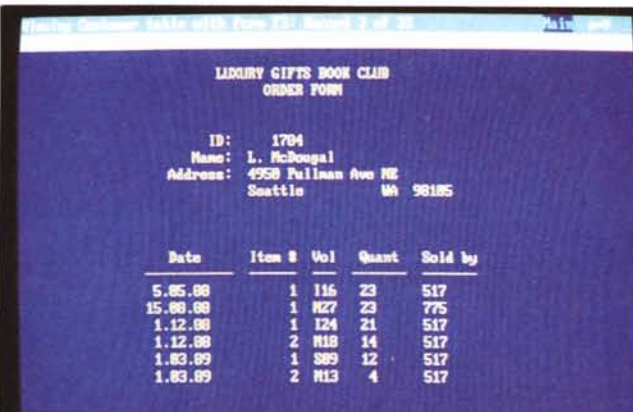

*Fig.* IO - *Paradox 3.0 Form*

*La generazione di una maschera di acquisizione si esegue in modalità Ful/-Screen. Interagendo, al solito, con il menu, sempre attivabile con FIO, si può personalizzare l'aspetto esteriore del/a Maschera, e, costruire dei potenti filtri di validazione dei dati in ingresso. È anche possibile, e questa* è *una novità rispetto al Para*dox 2.0, creare ma*schere tabel/ari, in cui ogni riga costituisce un record.*

del PAL (Paradox Application Language), due mascherine per i tasti funzione ed una scatola di cartone, di dimensione ed estetica analoga ai manuali, con i due set di dischetti, quelli da 3 e 1/2, che sono 8, e quelli da 5 e 1/4 che sono 15. Li elenchiamo:

- $-1$  Installation e Sample Table
- $-4$  System Disk
- 2 Data Entry Toolkit
- 2 Custom Configuration Disk
- 6 Personal Programmer Disk
- I manuali sono, nell'ordine:

- Introduction, di 130 pagine, che serve sia per l'installazione sia per una rapida introduzione al mondo Paradox.

User's Guide, di 310 pagine, approfondito manuale di' riferimento dell'ambiente interattivo. Tale manuale è organizzato secondo l'ordine imposto dall'albero del menu, ed è quindi di facilissima consultazione.

- Presenting Paradox Data, manuale di oltre 200 pagine, dedicato specificamente alle tre funzioni Form, Report e Graph.

Guide to the Paradox Personal Programmer, di 110 pagine, che illustra il Program Generator del Paradox con il quale «assemblare» ed organizzare,

DBASE IV E PARADOX 3.0

mediante menu chiamanti, le varie strutture costruite nell'ambiente interattivo.

- Network Administrator's Guide, di 90 pagine, che illustra le varie procedure di installazione in funzione del tipo di rete utilizzata, nonché quelle di gestione della rete stessa.

PAL User's Guide, che è il manuale, di ben 560 pagine, del linguaggio del Paradox, ed è suddiviso in più parti e più appendici.

L'installazione non presenta difficoltà in quanto è totalmente guidata.

Alla fine delle operazioni l'occupazione del solo Paradox è di circa 1300 Kbyte, suddivisi in 13 file eseguibili, in file di overlay, di configurazione e di messaggi.

#### *L'ambiente interattivo*

AI Paradox 3.0 è sempre collegata, ad esempio come sottotitolo sui manuali, l'espressione IMMEDIATE DATABASE POWER, in cui sono sintetizzate le sue due caratteristiche principali, l'interattività diretta e la potenza.

L'ambiente operativo interattivo è analogo a quello del Paradox 2.0, e presenta il classico menu a barra, ormai universalmente definito Lotus-like, in cui le opzioni di primo livello sono:

View, per visualizzare sullo schermo una Table, che è il nome con il quale Paradox definisce gli archivi,

Ask, per creare, con il metodo Query by Example, una vista logica, che poi va battezzata e che diventa visualizzabile come una View.

Report, per progettare ed eseguire un Report basato su una View. Il Report del Paradox utilizza il concetto di Band che è stato adottato anche dal dBASE IV,

Create, per definire una nuova Table, Modify, per aggiungere o modificare i dati di un archivio,

Image, per organizzare i dati in uscita su video anche in forma grafica,

Forms, per disegnare Maschere di acquisizione,

Tools, vari strumenti come l'lmport ed Export, il controllo della rete, ecc.

Script. gestione delle Macro, che sono il livello più elementare di programmazione in Paradox,

Help ed Exit.

Alcune di queste opzioni presentano propri sottomenu. Il movimento nel menu è Lotus-like: si avanza digitando l'iniziale del comando, o posizionandoci sopra il cursore, si indietreggia con ESC.

#### *AI lavoro*

Descriviamo una semplice sessione di lavoro iniziando con il caricare un archivio già confezionato. L'archivio appare in forma tabellare (Table) e ci si può direttamente lavorare sopra. Alcune cose che si possono fare sono:

shft F7 si passa in modalità Form<br>F9 si entra Edit oppure con si entra Edit, oppure con Alt

F9 in Coedit (su rete)

alt F7 si esegue un Instant Report<br>cnt F7 si eseque un Instant Graph si si esegue un Instant Graph su qualsiasi campo numerico.

Via menu si possono attivare varie sottofunzioni come:

Image per specificare le caratteristiche di visualizzazione a video della tabella, come larghezza della colonna, altezza in numero di righe, formato dei dati numerici e data, spostamento delle colonne, ecc. I settaggi possono anche essere memorizzati per usi futuri.

Modify per ordinare le righe, anche secondo più campi, per modificare e/o inserire i dati, anche in modalità batch, per modificare la struttura dell'archivio.

L'opzione DataEntry sprofonda in un sottolivello ValCheck che permette di definire varie modalità di validazione dei dati immessi, come Low e High Value, Default. Table Lookup, Picture e Required, opzioni sofisticate dal significato chiaro.

Il Table Lookup permette il collegamento con un altro archivio, collegamento che avviene attraverso un campo in comune, che nel secondo archivio

deve essere campo chiave. Dall'archivio secondario possono essere prelevati. o semplicemente letti per un controllo, altri campi.

Create è la funzionalità che permette di costruire nuove strutture. I tipi di campi sono Alfanumerico, Numerico, Currency e Data e Short Numbers.

I tasti di uso comune sono, oltre a F1=help, F2=esegui, F10=menu, ESC =cancella, che ha un comodo valore incrementale.

Ask introduce all'ambiente QbE che permette di costruire delle viste logiche su un Data Base composto da più archivi tra loro relazionati. Su View, siano esse semplici archivi o complesse Query, è possibile costruire Form e Report (fig. 9).

Form è la funzionalità che permette la generazione di una maschera di acquisizione che si esegue in modalità Full-Screen. Interagendo, al solito, con il menu, sempre attivabile con F10, è possibile personalizzare l'aspetto esteriore della maschera, e, soprattutto, costruire dei potenti filtri di validazione dei dati in ingresso. È anche possibile, e questa è una novità rispetto al Paradox 2.0, creare maschere tabellari, in cui ogni riga sia un record (fig. 10).

Report è il generatore di Report. <sup>È</sup> uno dei più sofisticati mai visti in tale categoria di prodotti... al punto da esse-

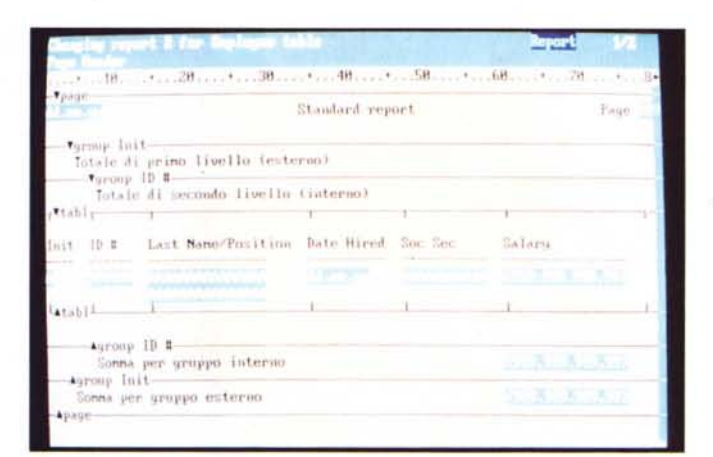

*Fig.* 11 - *Paradox 3.0 Report*

*/I generatore di Report del Paradox è uno dei più sofisticati mai visti in tale categoria di prodotti ... al punto da essere stato «ripreso}} \_ anche dal dBASE IV /I Report è ormai inteso non più come semplice programma di stampa, ma come programma di elaborazione* e *calcolo, in cui la stampa diventa addirittura un aspetto secondario.*

*Fig.* 12: *Paradox 30 Crosstab*

*/I Crosstab è un potente strumento di analisi per mezzo del quale viene calcolata, elaborando dati di un archivio, la distribuzione di un valore, secondo l'incrocio di due variabili /I risultato di un Crosstab è una tabella bidimensionale molto adatta ad essere presentata in forma grafica.*

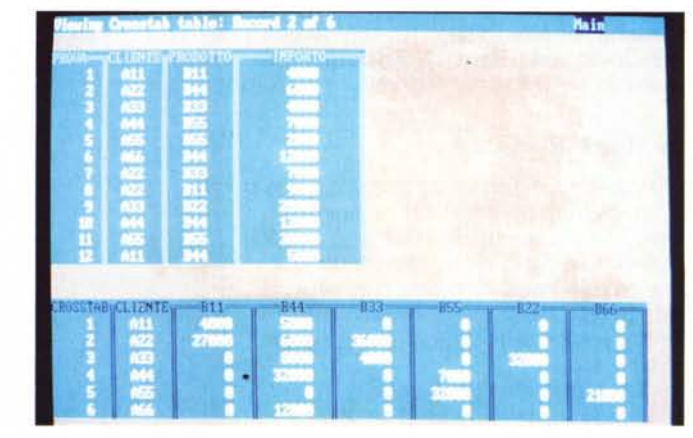

re stato «ripreso» anche dal dBASE IV. La sua filosofia di utilizzo (la costruzione è sempre realizzata interagendo con il menu) è la stessa del QbE. Si possono generare stampe, anche di aspetto complesso, prelevando i dati dai vari archivi ed organizzandoli. Più che di stampe si tratta quindi di vere e proprie procedure batch (fig. 11).

Graph è la novità del Paradox 3.0. Consiste nella possibilità di ottenere direttamente ed immediatamente dai dati in archivio anche viste grafiche (Instant Graph). sulle quali si può intervenire ulteriormente grazie a specifiche funzioni di personalizzazione.

Strettamente legato all'utilizzo in funzionalità grafica è il Crosstab (fig. 12). Questo è un potente strumento di analisi per mezzo della quale viene calcolata, elaborando i dati di un archivio, la distribuzione di un campo, secondo l'incrocio di due altri campi. Il risultato di un Crosstab è una tabella bidimensionale molto adatta ed essere presentata in forma grafica (fig. 13).

Funzione Crosstab e funzioni Grafiche sono simili a quelle presenti nell'altro prodotto della Borland, il Reflex, l'Analista, particolarmente adatto all'analisi dei dati.

Script. È la forma più rudimentale di programmazione con il Paradox e somiglia, per chi le conosce, alle Macra del

*Grafici Una assoluta novità del Paradox consiste nella possibilità di ottenere direttamente ed immediatamente dai dati in archivio anche viste grafiche (lnstant Graphl, sulle quali* si *può intervenire ulteriormente grazie a specifiche funzioni di personalizzazione.*

*Fig.* 13 - *Paradox 3.0*

Lotus 1-2-3. Come filosofia d'uso consiste quindi nella memorizzazione di sequenze di operazioni via tastiera. La memorizzazione può awenire attivando il «registratore» owero eseguendo passo passo le operazioni che vengono così registrate. La Macro si «battezza» e può essere poi mandata in esecuzione via menu.

# */I Query by Example*

Sulla stessa videata appaiono gli scheletri dei vari archivi aperti. Il linguaggio QbE consiste nell'apposizione di una ricca serie di codifiche sotto i campi corrispondenti dei vari archivi, che attivano le varie operazioni di scelta, di filtro, di ordinamento, calcolo e di collegamento tra archivi, ecc. L'esecuzione, al solito premendo F2, del Query produce una nuova table chiamata Answer (Ask=domanda, Answer= risposta) che può esser memorizzata cambiandone il nome.

Può venire memorizzata anche l'operazione di Query, mediante l'opzione QuerySave che produce uno Script che può successivamente essere eseguito con l'opzione Script Play. Lo strumento di interazione con i dati Query by Exampie dispone di un vasto repertorio di comandi, che per quanto siano potenti, appaiono esteriormente molto sintetici. Tali comandi, spesso richiamabili con

> *Fig.* 14 - *Paradox 3.0 Sintassi del Query by*

> *L'interrogazione del Data Base awiene attraverso un vero e proprio linguaggio, sintetico sia come operatività in quanto* si *pigiano dei tasti. che come sintassi. in quanto appaiono. negli scheletri dei vari archivi in uso. dei simboli. Qui ne vediamo una esemplificazione nella videata*

*Example*

*di Help.*

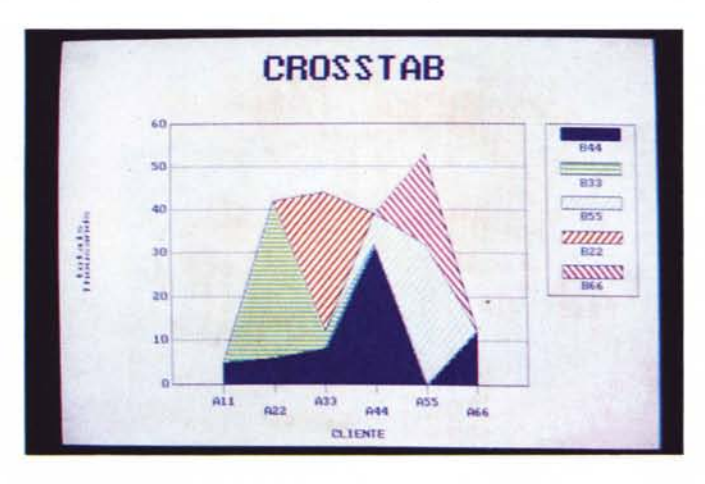

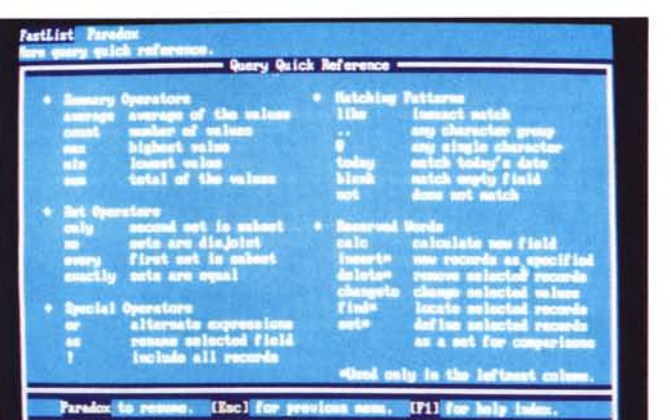

tasti funzione, visualizzano sullo scheletro dei vari archivi degli specifici simboli che possono essere facilmente interpretati (fig. 14).

Nel manuale User Guide sono esposti ben 75 esempi di costruzione di Query. Le più sofisticate riguardano il Querying tra più table che abbiano campi di collegamento. Sono esemplificate anche tutte le casistiche di rapporto di relazione.

#### *Conclusioni*

Siamo alla fine solo del primo di tre articoli sul dBASE IV e sul PARADOX 3.0. Abbiamo avuto solo il tempo (e lo spazio) per una descrizione sommaria delle loro interfacce utente e delle loro macrofunzionalità. È un po' presto per le conclusioni ma non per le prime impressioni.

Il Paradox 3.0 ci sembra consolidare il già ottimo Paradox 2.0 (ricordiamo che quest'ultimo è uscito anche in italiano). confermandone le buone caratteristiche di facilità e di intuitività d'uso, ma anche di ricchezza di possibilità e di potenza elaborativa.

Ottimo si conferma anche il Query by Example, che trova un riconoscimento di qualità dal fatto che è stato adottato anche da Ashton Tate per sua maestà dBASE IV. Per quanto riguarda quest'ultimo ci troviamo di fronte ad un prodotto mastodontico, in certi casi un po' dispersivo, in quanto ad esempio, una stessa operazione si può eseguire in più modalità, tutte altrettanto valide. Viene anche migliorato, in termini di funzioni e di possibilità, l'ambiente Dot Prompt, al quale sono personalmente affe2ionato. Viene introdotto il Control Center che, dalle prime impressioni d'uso, risulta intuitivo da usare e risolve egregiamente il problema di pilotare l'utente tra le varie funzionalità, ognuna delle quali può conservare un suo specifico ambiente operativo. Probabilmente la stessa semplicità operativa non sarebbe stata raggiungibile con un unico menu ad albero.

A parità di macchina e di operazioni il dBASE IV risulta però più lento del dBASE <sup>111</sup> in quanto il programma è spezzettato in numerosi overlay. In particolare vengono rallentate quelle operazioni che richiedono la compilazione dì un sorgente, come ad esempio il lancio di un Report, anche se di tracciato semplice. In tal senso dBASE IV pretende una macchina di buone prestazioni sia di CPU che di hard disk, e troverà il suo ambiente ideale nel sistema operativo OS/2, per il quale è stato sicuramente progettato.

Nel prossimo numero eseguiremo una prova pratica di Paradox e dBASE IV, utilizzando un caso studio con cinque archivi, appositamente predisposto.